# **Pengembangan Extensi Fitur Akses Quiz Pada Moodle Mobile berbasis Android**

Resmana Lim<sup>1</sup>, Pieter Sindu Wijaya<sup>2</sup>, Andreas H<sup>2</sup>, **Rolly Intan<sup>2</sup> , Justinus Andjarwirawan<sup>2</sup>**

**1)** Program Studi Teknik Elektro Fakultas Teknologi Industri Universitas Kristen Petra **2)**Program Studi Teknik Informatika Fakultas Teknologi Industri Universitas Kristen Petra Jl. Siwalankerto 121 – 131 Surabaya 60236 E-mail: resmana@petra.ac.id

## **Abstrak**

Aplikasi sistem manajemen pembelajaran elektronik (e-learning) saat ini banyak digunakan untuk melakukan kegiatan belajartanpa harus beradadi ruang kelasfisik. Penggunaan *Moodle sebagai Learning Management System* (LMS) telah banyak memberikan manfaat.Moodle dilengkapi dengan aplikasi Moodle Mobile yang dapat diinstal pada perangkat Android. Aplikasi inimemiliki banyak fitur yang telah diimplementasikan untuk mengakses materi belajar. Namun fitur akses quiz masih belum dapat sepenuhnya diakses langsung pada *mobile device*. Proyek ini melakukan modifikasi aplikasi Moodle Mobile dan menyediakan tambahan *web-services* agar fitur quiz dapat berjalan pada piranti mobile. Pengguna yang terdaftar sebagai guru dapat membuat pertanyaan dan membuat quiz untuk kemudian dikerjakan oleh murid. Aplikasi telah di uji dengan berbagai perangkat android. Berdasarkan hasil pengujian, aplikasi ini dapat bekerja dengan baik pada versi Android 4,0-4,3 atau Jelly Bean. Murid dapat mengerjakan quiz secara langsung pada aplikasi mobile yang dikembangkan.

**Keyword :**Moodle Mobile, m-learning, Android, quiz online

## **1. Pendahuluan**

Salah satu sistem pembelajaran elektronik (elearning) yang banyak digunakan saat ini adalah Moodle (*Modular Object-Oriented Dynamic Learning Evironment*). Moodle memungkinkan adanya kegiatan belajar mengajar antara pengajar dan peserta tanpa harus bertemu dalam satu ruang kelas.

Moodle adalah aplikasi web dengan berbagai fitur seperti penempatan konten belajar, forum diskusi, chat, tugas online, quiz, dan lain lain. Fitur *Quiz*dibuat untuk peserta didik dapat mengerjakan soal-soal latihan secara online. *Quiz* dibuat oleh pengajar, yang mana beberapa jenis *Quiz* yang diberikan adalah antara lain *Essay*, *Multiple Choice*, dan *Multiple Answer*.

Saat ini juta tersedia aplikasi *Moodle Mobile* untuk mengakses konten Moodle dari perangkat bergerak (smartphone, tablet)(Juan Leyva, 2014). Belum semua fitur dapat secara langsung diakses via aplikasi mobile tersebut. Misalkan *Quiz*, saat ini belum ada fitur untuk pembuatan *Quiz* yang dilakukan melalui perangkat *mobile*. Oleh karena itu, pada penelitian ini dibuatlah sebuah aplikasi tambahan pada aplikasi *Moodle Mobile* yang dapat berjalan pada perangkat berbasis Android dengan memanfaatkan *web services* sebagai sarana pertukaran data yang akan dilakukan antara perangkat dengan *database* pada *server*. Fitur yang dibuat adalah pengajar dapat membuat *Quiz* melalui perangkat Android sedangkan peserta dapat mengerjakan *Quiz* melalui perangkat Android.

Selanjutnya akan diulas pada bagian 2 beberapa teknologi pendukung yang diperlukan, dilanjutkan dengan desain sistem dan implementasi serta diakhiri dengan pengujian dan penyampaian kesimpulan.

## **2. Teknologi Pendukung**

#### **2.1. Platform E-Learning Moodle**

Moodle adalah *open source Course Management System* (CMS) yang digunakan oleh banyak universitas dan sekolah sebagai platform e-learning. Aplikasi ini memungkinkan siswa untuk masuk kedalam "ruang kelas" digital untuk mengakses materi pembelajaran.

Selama 10 tahun terakhir, pengguna Moodle telah menunjukkan pertumbuhan yang besar. Jumlah skenario penggunaan Moodle sangat bervariasi dengan dukungan situs Moodle.org yang menyediakan ratusan plug-in tambahan (modul kegiatan, courses, blok, theme, integrasi dan hacks). Plug-in tambahan ini adalah kontribusi dari komunitas pengembang Moodle yang bersifat open source (Xhafa, Caballe, Rustarazo, & Barolli, 2010).

## **2.2. Moodle Mobile**

Dalam beberapa tahun telah dikembangan beberapa aplikasi mobileyang menyediakan akses aplikasi Moodle bagi pengguna bergerak. Itu tersedia dengan banyak fitur dan antar muka yang userfriendly (Sakharkar, Iyer, & Baru, 2009; Zamfirache, Eftcnoiu, Iosif, Olteanu, & Tapus, 2013).Moodle head quater (HQ) Moodle.org telah membangun aplikasi Moodle untuk pengguna ponsel/tablet berbasis HTML 5 yang berjalan pada android dan iOS.

Aplikasi resmi moodle mobile dikembangkan olehJuanLeyva(Juan Leyva, 2014) dengan dukungan dari Jerome Mouneyrac, Moodle HQ dan lain-lain. Moodle Mobile Apps mempunyai fitur meliputi : 1) desain Responsif untuk telepon dan tablet, 2) Upload gambar ke folder pribadi, 3) Rekam file audio dan meng-upload ke folder pribadi, 4) Kirim pesan pribadi ke peserta kuliah (bisa dilakukan secara offline), 5) Mengambil catatan pribadi tentang peserta kuliah, 6) Menambahkan peserta kuliah ke kontak telepon, 7) akses cepat kekonten kuliah.

Khusus untuk fitur akses Quiz, saat ini mobile apps yang tersedia masih belum menyediakan akses langsung. Siswa mengerjakan quiz masih melalui web browser yang mana ini terasa kurang nyaman karena masih belum menyatu dengan mobile apps. Penelitian ini mencoba untuk memodifikasi moodle mobile apps agar akses quiz (membuat dan mengerjakan quiz) dapat tersedia langsung pada apps.

## **2.3. Android Development Tools**

Proyek ini memanfaatkan *Android Development Tools* (ADT) *Bundle*. Ini merupakan sebuah paket aplikasi yang digunakan untuk mengembangkan aplikasi berbasis Android. ADT *Bundle* terdiri dari aplikasi dua aplikasi yangg diperlukan untuk membuat suatu aplikasi Android, yaitu *Eclipse* IDE dan *Software Development Kit* (SDK). ADT *Bundle* dilengkapi dengan fitur yang mendukung dalam mengembangkan aplikasi Android seperti *LogCat Monitor* yang digunakan untuk memberikan informasi *error message*, *warning*, dan *process log* saat aplikasi sedang dijalankan.

## **2.4. PhoneGap**

Selain ADT, penulis memanfaatkan *PhoneGap* yaitu sebuah aplikasi dengan *platform* HTML5 yang memungkinkan menulis aplikasi *native* dengan teknologi *web*. *Phone Gap* merupakan *framework* aplikasi *mobile* berbasis HTML5, CSS3, JQuery Mobile, dan Javascript (Steven Suehringand, 2013)

#### **3. Desain Sistem**

Desain sistem dari aplikasi yang dibuat mengarah pada alur *web services* dan desain *database* yang digunakan. Juga desain *inter face* (form-form) yang akan digunakan pada aplikasi untuk menambahkan fitur-fitur seperti menambahkan *Quiz*, soal, dan mengerjakan *Quiz* pada aplikasi *mobile*.

## **3.1. Flowchart sistem**

Pertama kali aplikasi dijalankan akan keluar halaman *Login* (gambar 1) dengan inputan berupa *site URL*, *username*, dan *password*. Aplikasi berkomunikasi dengan *web services* yang dikembangkan penulis (Lim, Wijaya, Andjarwirawan, Handojo, & Intan, 2014) pada server Moodle untuk memeriksa *username* dan *password* pada *database*. Apabila user terdarfar dalam sistem, maka berikutnya user berhak untuk mengakses konten kuliah beserta dengan quiz yang ada.

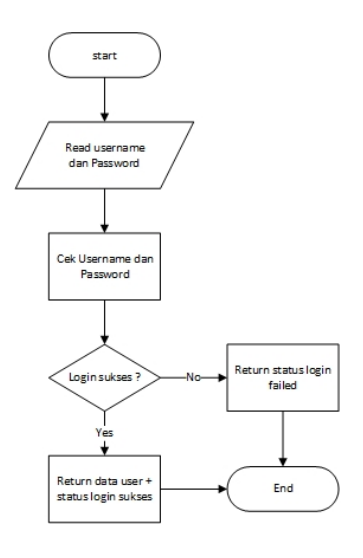

Gambar 1. Proses Login

Pada bagian *View* kelas (gambar 2), *web services* akan mengirimkan data *user* dan mengembalikan data kelas yang sedang diikuti oleh *user* berdasarkan *userid* yang dimiliki. Dengan demikian user memperoleh akses hanya kepada kelas yang diikuti saja.Alur pembuatan *Quiz* (gambar 3) dimulai dengan memeriksa *userid*dari user. Jika

*user* terdaftar sebagai pengajar, maka diberikan akses untuk membuat *Quiz* dan juga membuat/ menambahkan soal-soal. Kemudian alur untuk siswa mengerjakan *Quiz* dapat dilakukan oleh *user* sebagai peserta *Course/*kuliah (gambar 4). *Web services* akan me-*request* data *Quiz* yang akan ditampilkan dan setelah selesai dikerjakan, *web services* akan mengirimkan data jawaban dari *user* kedalam *database*.

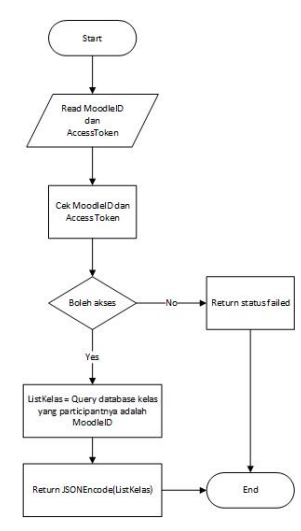

Gambar 2. Proses Melihat Kelas

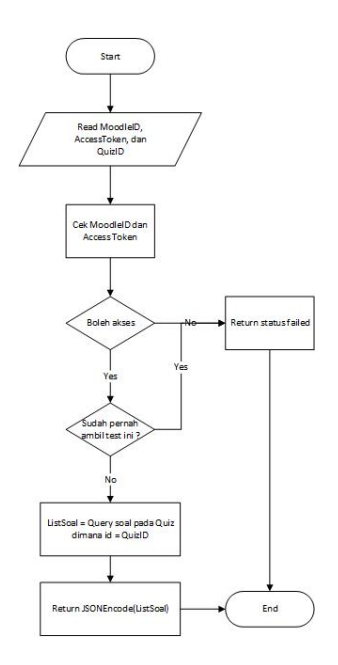

Gambar 3. Proses Membuat Quiz

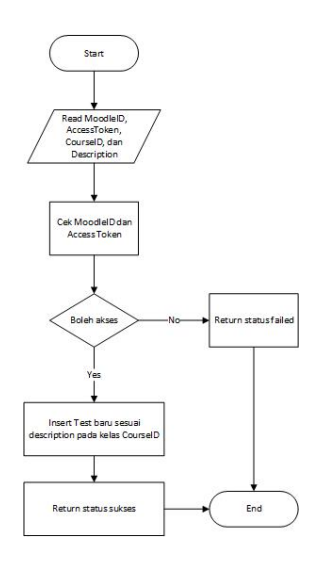

Gambar 4. Proses Mengerjakan Quiz

#### **3.2. Desain User Interface**

Desain *user interface* yang ditambahkan pada aplikasi mobile moodle antara lain desain *form* untuk membuat *Quiz* oleh pengajar.Setelah pengajar membuat *Quiz*, terdapat *form* untuk membuat soal dan menambahkan soal pada *Quiz* yang sudah dibuat sebelumnya.Jika status *user* sebagai peserta *Course*, maka akan muncul menu untuk *Take Quiz* atau mengerjakan quiz yang sudah dibuat sebelumnya.*Web services* akan memanggil soal yang ada pada *Quiz* dan menampilkan pada *user* untuk dikerjakan.

| <b>NID</b>          | ◎ 宮 前四星 18:37<br><b>AND</b> | ◎ 宮 17% 至 18:38 |
|---------------------|-----------------------------|-----------------|
| Course 1 - Contents | Course 1 - Contents         |                 |
| $\leftarrow$        | $\leftarrow$                |                 |
| <b>Bank Soul</b>    | <b>Buat Soal</b>            |                 |
| <b>Buat Soal</b>    | Soal Essay                  |                 |
| View Soal           | Soal Multiple Choice        |                 |
|                     | Soal Multiple Answer        |                 |
|                     |                             |                 |
|                     |                             |                 |
|                     |                             |                 |
|                     |                             |                 |
|                     |                             |                 |

Gambar 5. Desain Form Create Quiz

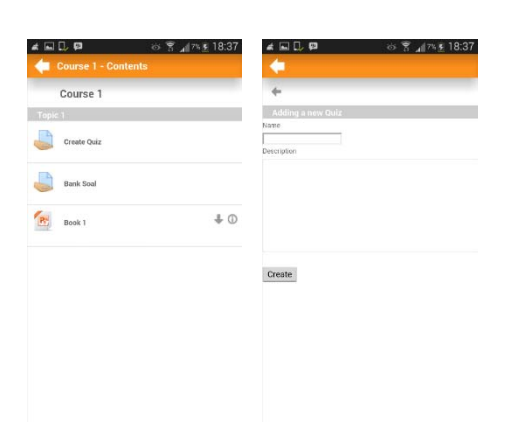

Gambar 6. Form Membuat Soal

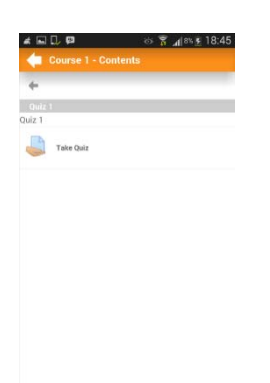

Gambar 7. Form Mengambil Quiz

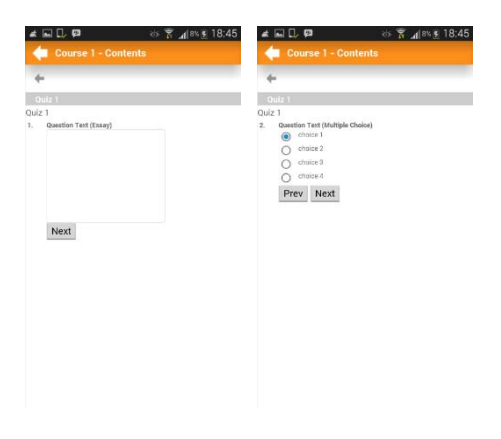

Gambar 8. Form Mengerjakan Quiz

### **3.3. Database**

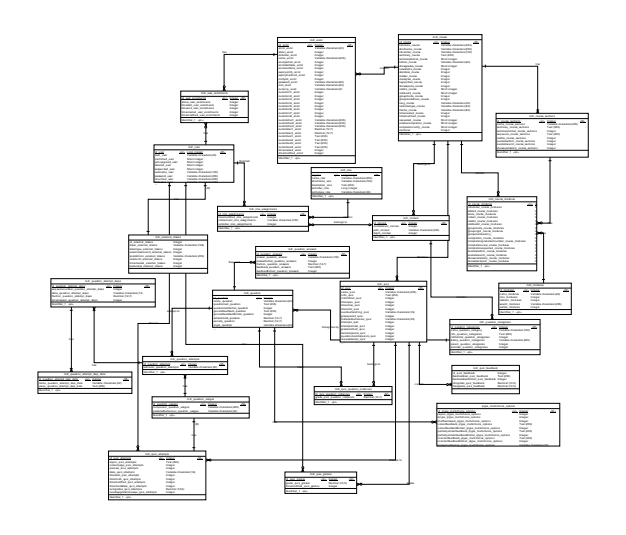

Gambar 9. Entity Relationshop Diagram

Desain *database* yang digunakan menggunakan stuktur *database* yang sudah ada pada aplikasi Moodle. Sehingga fungsi *web services* disini memanfaatkan data yang ada sesuai kebutuhan.

## **4. Implementasi Sistem**

Aplikasi dimulai dengan menampilkan halaman *login*. Kemudian *web services* akan memeriksa *user* yang melakukan *login* dan dibedakan masuk sebagai pengajar atau peserta.Pengajar dapat menambahkan *Quiz* pada suatu *Course* melalui perangkat Android dengan memanfaatkan *web services* yang sudah dibuat sehingga dapat sinkron antara *Quiz* yang ada pada aplikasi dan yang ada pada *website*.

```
if(Steacher == 1){ 
$sectionData2 = $DB->get_records 
('course_sections', 
                     array('course' => 
            $course_id,'section' => 
            $section no) );
      if($sectionData2) 
\{ foreach($sectionData2 
as $sectionData1) 
            { 
            $section_id = $sectionData1->id; 
            }} 
            $module_id = 16;//quiz 
            $module_name = "quiz"; 
            $quiz = new stdClass(); 
            \frac{1}{2} \frac{1}{2} \frac{1}{2} \frac{1}{2} \frac{1}{2} \frac{1}{2} \frac{1}{2} \frac{1}{2} \frac{1}{2} \frac{1}{2} \frac{1}{2} \frac{1}{2} \frac{1}{2} \frac{1}{2} \frac{1}{2} \frac{1}{2} \frac{1}{2} \frac{1}{2} \frac{1}{2} \frac{1}{2} \frac{1}{2} \frac{1}{2} $quiz->name = $name; 
            $quiz->intro = $description;
```

```
$quiz->introformat = 1; 
$quiz->timeopen = 0; 
$quiz->timeclose = 0; 
squiz->timelimit = 0;
$quiz->overduehandling = 
"autoabandon"; 
$quiz->graceperiod = 0; 
$quiz->preferredbehaviour = 
"deferredfeedback"; 
$quiz->attempts = 0; 
\frac{1}{2}quiz->attemptonlast = 0;
$quiz->grademethod = 1; 
squiz->decimalpoints = 2;
$quiz->questiondecimalpoints 
= -1;$quiz->reviewattempt = 69904; 
$quiz->reviewcorrectness = 4368; 
$quiz->reviewmarks = 4368; 
$quiz->reviewspecificfeedback 
= 4368;
$quiz->reviewgeneralfeedback 
= 4368;$quiz->reviewrightanswer = 4368; 
$quiz->reviewoverallfeedback 
= 4368;$quiz-zauestionsperpage = 1;
$quiz->shufflequestions = 0; 
$quiz->shuffleanswers = 1; 
$quiz->questions = ""; 
$quiz->sumgrades = 0.00000;$quiz->grade = 10.00000; 
squiz->timecreated = 0;
\frac{1}{2}quiz->timemodified = time();
$quiz->browsersecurity = "-"; 
$quiz_id = $DB->insert_record 
("quiz",$quiz); 
$qfeed = new stdClass(); 
$qfeed->quizid = $quiz_id; 
$qfeed->feedbacktext = ""; 
$qfeed->feedbacktextformat = 1; 
$qfeed->mingrade = 0; 
$qfeed->maxgrade = 11; 
$qfeed_id = $DB->insert_record 
("quiz_feedback",$qfeed); 
$course = $DB->get_record 
('course',array('id' => 
$course_id)); 
$smodule = new stdClass();
$smodule->course = $course_id; 
$smodule->module = $module_id; 
$smodule->instance = $quiz id;
ssmodule->section = ssection id;
$smodule->idnumber = ""; 
$smodule->added = time(); 
$smodule->score = 0; 
$smodule->indent = 0; 
$smodule->visible = 1; 
$smodule->visibleold = 1; 
$smodule->groupmode = 0; 
$smodule->groupingid = 0; 
$smodule->groupmembersonly = 0; 
$smodule->completion = 0; 
$smodule->completionview = 0; 
$smodule->completionexpected = 0;
$smodule->availablefrom = 0; 
$smoothle-}>availableuntil = 0;$smodule->showavailability = 0; 
$smodule->showdescription = 0; 
$smodule_id = $DB->insert_record 
.<br>("course_modules",$smodule);
$context = context_module::
```

```
instance($smodule_id); 
        $qcat = new stdClass(); 
        $qcat->name = "Default for 
        ".$name; 
        $qcat->contextid = $context->id; 
        $qcat->info = "The default 
        category for quiz $name"; 
        \frac{1}{2} sqcat->infoformat = 0;
        $qcat->stamp=""; 
        $qcat->parent = 0; 
        $qcat->sortorder= 999; 
        $qcat_id = $DB->insert_record 
        ("question_categories",$qcat); 
        $sectionData = $DB->get_record 
        ('course_sections', 
        array('id' => $section_id) );
        if($sectionData) 
        { 
             if($sectionData->sequence 
        = "")
        { 
                 $sectionData->sequence = 
        $smodule_id; 
        } 
             else 
             { 
                 $sectionData->sequence = 
          $sectionData->sequence.", 
        ".$smodule_id; 
         } 
        $DB->update_record 
        ('course_sections', 
          $sectionData);} 
$event = \core\event\course_module_ 
created::create(array( 
'courseid' => $course->id, 
'context' => $context, 
'objectid' => $smodule_id, 
'other' => array(
'modulename' => $module_name,<br>'name' => $name.
             'name' => $name, 
'instanceid' => $quiz_id 
    ))); 
$event->trigger(); 
rebuild_course_cache($course->id, true); 
$sukses = 1;
```
Peserta yang dapat mengerjakan *Quiz* yang telah dibuat pada perangkat Android dengan pemanfaatan *web services*. Pada halaman *Take Quiz*, *web services* akan memanggil soal yang sudah dibuat dalam *database* kemudian ditampilkan pada perangkat Android peserta yang akan mengerjakan *Quiz* tersebut.

```
$cmData = $DB->get_record 
('course_modules',array( 
id' => scm id, 'module' => 16) );
if($cmData) 
{ 
$quiz_id = $cmData->instance; 
\texttt{SquizData} = \texttt{SDB}>get_record('quiz',array( 
'id' => \xiquiz_id) );
if($quizData) 
{ 
$soal = array();
$attemptData2 = $DB->
```

```
get_records('quiz_attempts', 
array('quiz' => $quiz_id, 'userid' 
= \frac{1}{d});
if ($attemptData2) { 
foreach($attemptData2 as $attemptData) 
{ 
Sattempts = 1;
}} 
$course = $DB->get_record 
('course',array( 
         'id' => $course_id)); 
$context = context_course:: 
         instance($course_id); 
$qcat_id = 0;if ($qcat_datas = $DB->get_records( 
'question_categories',array 
('contextid'=>$context->id,'parent' => 0 
))) { 
foreach($qcat_datas as $qcat_data) 
{ 
\text{Sacat id} = \text{Sacat data} - \text{sid};}} 
$quizQuestionData2 = $DB->get_records( 
'quiz_question_instances', 
array('quiz' =>$quiz_id)); 
if($quizQuestionData2) 
{ 
foreach($quizQuestionData2 as 
$quizQuestionData) 
{ 
$question_id = $quizQuestionData 
->question; 
$grade = $quizQuestionData->grade; 
$questionData = $DB->get_record 
('question',array('id' => 
\frac{1}{2} squestion id);
if($questionData) 
{ 
$questiontype=""; 
$answers = array()if($questionData->qtype == "essay"){ 
$questiontype = "Essay";} 
if($questionData->qtype == 
"multichoice") 
{ 
$questiontype = 
"MultipleChoices"; 
$questionOptionData2 = 
SDB->get_records('qtype_ 
multichoice_options',array( 
'questionid' => $question_id)); 
if($questionOptionData2) 
{ 
foreach($questionOptionData2 
as $questionOptionData) 
{ 
if($questionOptionData-> 
single == 0)
```

```
{ 
$questiontype = 
"Multiple Answers";}}} 
               $questionAnswerData2 = 
$DB->get_records('question_answers', 
           array('question' =>
$question_id)); 
               if($questionAnswerData2) 
{
foreach($questionAnswerData2 as 
$questionAnswerData) 
\{array_push($answers,array( 
"id" => $questionAnswerData->id, 
"answer" => $questionAnswerData->answer, 
"fraction" => $questionAnswerData 
->fraction));}}}
if($questiontype != "") 
{ 
array_push($soal,array( 
"id" => $questionData->id, 
"name" => $questionData->name, 
"questiontext" => $questionData 
->questiontext, 
"grade" => $grade, 
"qtype" => $questionData->qtype, 
"questiontype" => $questiontype, 
"answers" => $answers 
));}}}} 
\deltadata = array(
"quizId" => $quizData->id, 
"name" => $quizData->name, 
"intro" => $quizData->intro, 
"soal" => $soal, 
"teacher" => $teacher, 
"attempts" => $attempts);
```
## **5. Kesimpulan**

Proses mulai dari perancangan sistem sampai pengujian aplikasi yang dilakukan dapat diambil beberapa kesimpulan sebagai berikut.Dari hasil pengujian terhadap beberapa perangkat Android yang digunakan, yaitu Android versi 4.1 – 4.3 (Jelly Bean) dan versi 4.4.2 (KitKat), aplikasi dapat berjalan dengan baik pada semua perangkat. Siswa dapat mengerjakan quiz dan Tutor dapat membuat quiz secara langsung pada moodle mobile apps hasil modifikasi. Kendati demikian soal yang bergambar masih belum dapat ditampilkan sempurna. Letak folder gambar pada server Moodle masih belum dapat ditampilkan.

#### **6. Daftar Pustaka**

Juan Leyva. (2014). *Official Moodle Mobile Application*. Retrieved April 06, 2014, from http://docs.moodle.org/dev/Moodle\_Mobile

Lim, R., Wijaya, P. S., Andjarwirawan, J., Handojo, A., & Intan, R. (2014). Web Services Extension for Accessing Quiz on Moodle Mobile Application. In *1st International Conference on Engineering* 

*Science and Technology Innovation*. Bali, Indonesia.

Sakharkar, H., Iyer, S., & Baru, M. (2009). MOLE: An Extension to MLE Moodle. In *National Conference on Open Source Sofware* (pp. 1–10). Mumbay.

Steven Suehringand, J. V. (2013). *PHP, MySQL, Javascript & HTML5 ALL-IN-ONE FOR DUMMIES*. Hoboken: John Wiley & Sons, Inc.

Xhafa, F., Caballe, S., Rustarazo, I., & Barolli, L. (2010). Implementing a Mobile Campus Using MLE Moodle. In *2010 International Conference on P2P, Parallel, Grid, Cloud and Internet Computing* (pp. 207–214). IEEE. doi:10.1109/3PGCIC.2010.35

Zamfirache, V., Eftcnoiu, A., Iosif, P., Olteanu, A.- C., & Tapus, N. (2013). Extending the moodle course management system for mobile devices. In *2nd International Conference on Systems and Computer Science* (pp. 103–108). IEEE. doi:10.1109/IcConSCS.2013.6632031